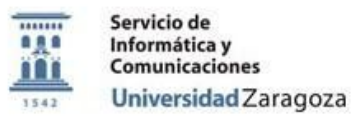

## **Procedimiento:**

# **P\_Instrucciones\_de\_Uso\_AppsAnyWhere\_Empresariales**

## **Proceso:**

# **Documentación Pública Área de Usuarios**

#### **Versiones**

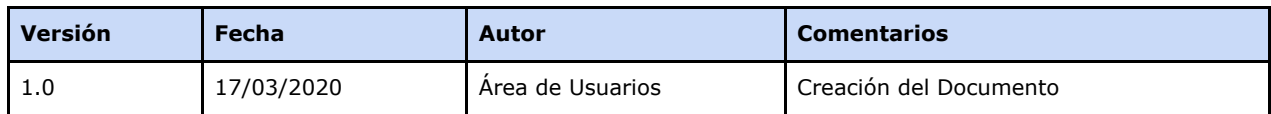

#### **Revisiones**

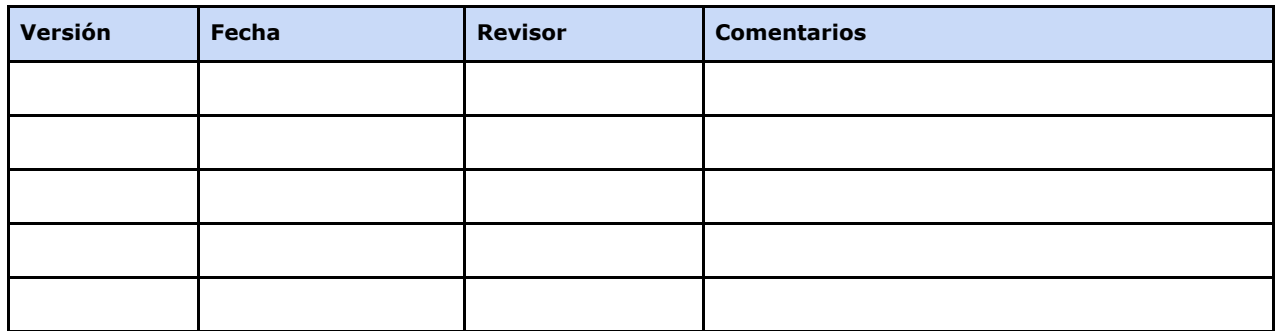

#### **Fecha de entrada en vigor**

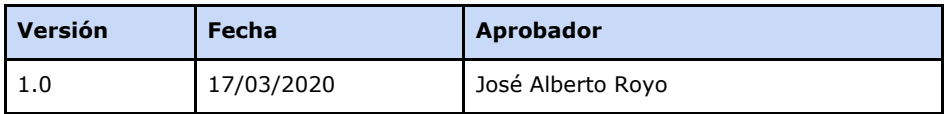

**Área de Usuarios. Procedimiento**

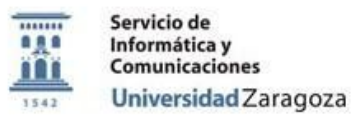

[Objetivo.](#page-2-0)

[Preparación](#page-2-1) del entorno para usar la aplicación virtualizada Requisitos para que se pueda usar el software [virtualizado](#page-3-0)

**Área de Usuarios. Procedimiento**

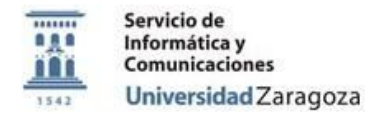

### <span id="page-2-0"></span>**Objetivo.**

El objetivo de este documento es **describir** el proceso que deben seguir los alumnos y profesores de la Escuela de Ingeniería y Arquitectura para poder acceder al software virtualizado en aulas desde sus dispositivos personales.

# <span id="page-2-1"></span>**Preparación del entorno para usar la aplicación virtualizada Preparación del entorno para usar la aplicación virtualizada IMPORTANTE: Antes de poder acceder al programa hay que realizar un cambio de la contraseña administrativa.** [https://identidad.unizar.es](https://identidad.unizar.es/) Identificación NIP: Contraseña administrativa: Aceptar \*\*Datos personales < Autorizaciones C Cambio de contraseña

## Cambio de contraseña administrativa

Cambio de contraseña de servicios, correo y Google Apps.

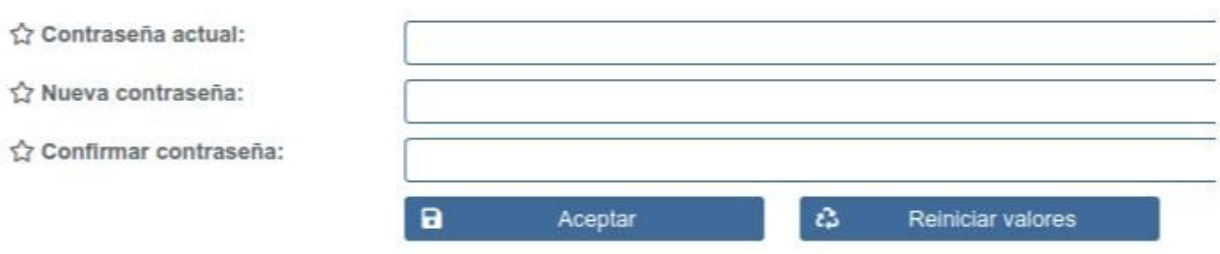

Se usará el programa de cloudpaging desarrollado por Numecent, Jukebox consistente en dos programas:

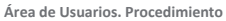

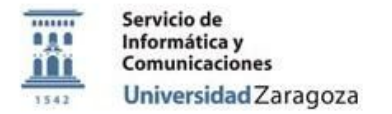

- Antes de poder acceder al programa hay que realizar un cambio de la contraseña administrativa.
- Acceso [https://appsanywhere.unizar.es](https://appsanywhere.unizar.es/)
- Se recomienda que el sistema operativo del equipo sea Windows 7, aunque posiblemente una gran cantidad del software virtualizado también se pueda usar en Windows 10.

#### <span id="page-3-0"></span>**Requisitos para que se pueda usar el software virtualizado**

Antes de poder usar el software virtualizado hay que tener instalado en el equipo el siguiente software:

**●** Nombre del programa: URL para la descarga y forma de instalación

Antes de poder usar el software virtualizado hay que tener configurado:

**●** SPSS: Necesita tener instalado, configurado y en ejecución VPN [\(Cisco](https://vpn.unizar.es/) [AnyConnect\)](https://vpn.unizar.es/)

**Área de Usuarios. Procedimiento**